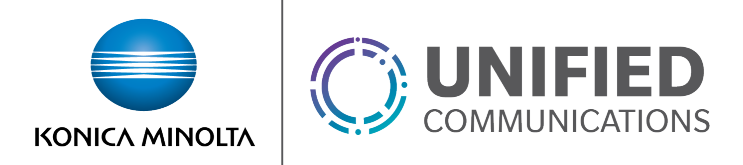

# Voice Portal – Features & Functionality

# **Access the Voice Portal**

You can easily access your personal voice portal using any phone or UC-One application!

### *First Log-in with the Voice Portal Wizard*

- 1. Press **Messages** or press and hold **1** on the UC-One dial pad
- 2. Enter a new passcode at the (voice portal wizard) prompt.
- 3. Re-enter your passcode at the prompt.
- 4. Record your name at the prompt.
- 5. Press **#**.

# **Log In**

## *From your own phone or UC-One App:*

- 1. Press **Messages,** or press and hold **1** on the UC-One dial pad.
- 2. Enter the correct passcode to reach the Voice Messaging Main Menu.

## *From a phone or UC-One App other than your own:*

- 1. Press **Messages,** or press and hold **1** on the UC-One dial pad.
- 2. Press **\*** when asked for a passcode.
- 3. Enter your extension.
- 4. Enter the correct passcode to reach the Voice Messaging Main Menu.

# **Voice Portal Main Menu**

- **1** Access **Voice Mailbox**
- **3 Greetings Menu**
- **4** Change **Call Forwarding** Options
- **5** Record New Announcement
- **8** Change **Passcode**
- **9** Exit
- **#** Repeat menu

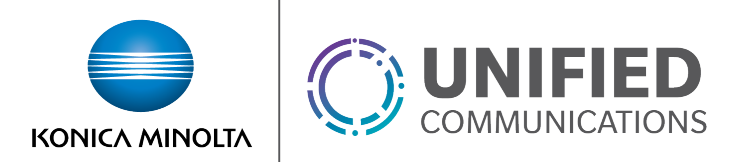

# *Voice Messaging*

- **1** Listen to Messages menu
- **2** Change Busy Greeting menu
- **3** Change No Answer Greeting menu
- **4** Change Extended Away Greeting menu
- **5** Compose Message menu
- **7** Delete All Messages menu
- **\*** Return to previous menu
- **#** Repeat menu

#### Listen to Messages Menu

- **2** Play or repeat message; skip envelope
- **4** Play previous message
- **5** Play message envelope
- **6** Play next message
- **7** Delete message
- **9** Hear additional options (see *Additional Options* menu)
- **\*** Return to previous menu
- **#** Save message

#### **While Playing Messages**

- **1** Skip backward 3 seconds
- **2** Pause/resume playback
- **3** Skip forward 3 seconds
- **4** Skip to beginning of message
- **6** Skip to end of message

**NOTE**: You can interrupt the message or envelope to perform any function. New messages flagged as urgent are played first.

#### **Additional Options**

- **1** Reply to message (see *Reply to Message* menu)
- **2** Forward message (see *Forward Message* menu)
- **\*** Return to previous menu
- **#** Repeat menu.

#### **Reply to Message**

- **3** Send reply
- **1** Change current reply
- **2** Listen to current reply
- **6** Set or clear urgent indicator
- **7** Set or clear confidential indicator
- **\*** Return to previous menu
- **#** Repeat menu

#### **Forward Message**

**1** Change current introduction

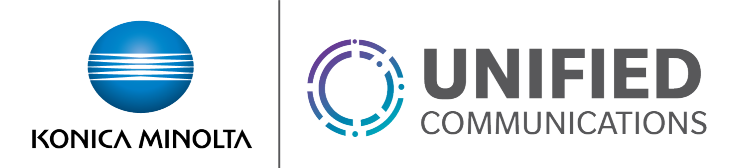

- **2** Listen to current introduction
- **3** Send message to specific group members
- **4** Send message to entire group
- **6** Set or clear urgent indicator
- **7** Set or clear confidential indicator
- **\*** Return to previous menu
- **#** Repeat menu

#### **NOTE**: Messages marked confidential cannot be forwarded.

#### Change Busy Greeting Menu

- **1** Record new Busy Greeting
- **2** Listen to current Busy Greeting
- **3** Revert to system default Busy Greeting
- **\*** Return to Voice Messaging Main Menu
- **#** Repeat menu

#### Change No Answer Greeting Menu

- **1** Record new No Answer Greeting
- **2** Listen to current No Answer Greeting
- **3** Revert to system default No Answer Greeting
- **\*** Return to previous menu
- **#** Repeat menu

#### Change Extended Away Greeting Menu

- **1** Activate Extended Away Greeting\*\*
- **2** Deactivate Extended Away Greeting
- **3** Record new Extended Away Greeting
- **4** Listen to current Extended Away Greeting
- **\*** Return to previous menu
- **#** Repeat menu

#### **\*\*Special Note Regarding the Extended Away Greeting:**

- Extended Away is a special type of no-answer greeting.
- Activating the Extended Away greeting automatically deactivates the No Answer greeting.
- Deactivating the Extended Away greeting activates the No Answer greeting.
- Activating the Extended Away greeting may disable the ability for Users to leave you messages. To use the extended away greeting and still allow message deposit please see the **Voice Messaging User** service guide to make this change in the **Customer Portal**.

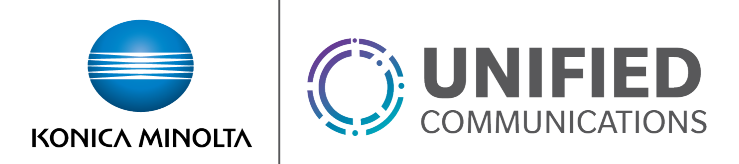

### Compose Message Menu

- **1** Change current message
- **2** Listen to current message
- **3** Send message to specific group member(s)
- **4** Send message to entire group
- **6** Set or clear urgent indicator
- **7** Set or clear confidential indicator
- **\*** Return to previous menu
- **#** Repeat menu

#### Delete All Messages Menu

- **1** Confirm deletion
- **\*** Cancel deletion

## *Greetings Menu*

- **1** Record Personalized Name (see the Personalized Name menu)
- **\*** Return to Voice Portal Main Menu
- **#** Repeat menu

#### **Personalized Name**

- **1** Record new Personalized Name
- **2** Listen to Current Personalized Name
- **3** Delete Personalized Name
- **\*** Return to previous menu
- **#** Repeat menu

# *Change Call Forwarding Options*

- **1** Activate your Call Forwarding
- **2** Deactivate your Call Forwarding
- **4** Listen to Forwarding Status
- **\*** Return to previous menu
- **#** Repeat menu

### *Record New Announcement Menu*

- **1** Record an audio announcement
- **\*** Return to previous menu
- **#** Repeat menu

# *Change Passcode*

- **#** Enter new passcode, followed by the pound key
- **\*** Return to previous menu

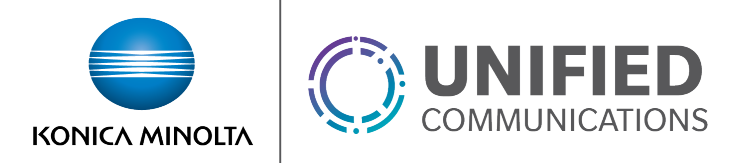

# **Customer Portal**

[https://portal.kmvoice.com](https://portal.kmvoice.com/)